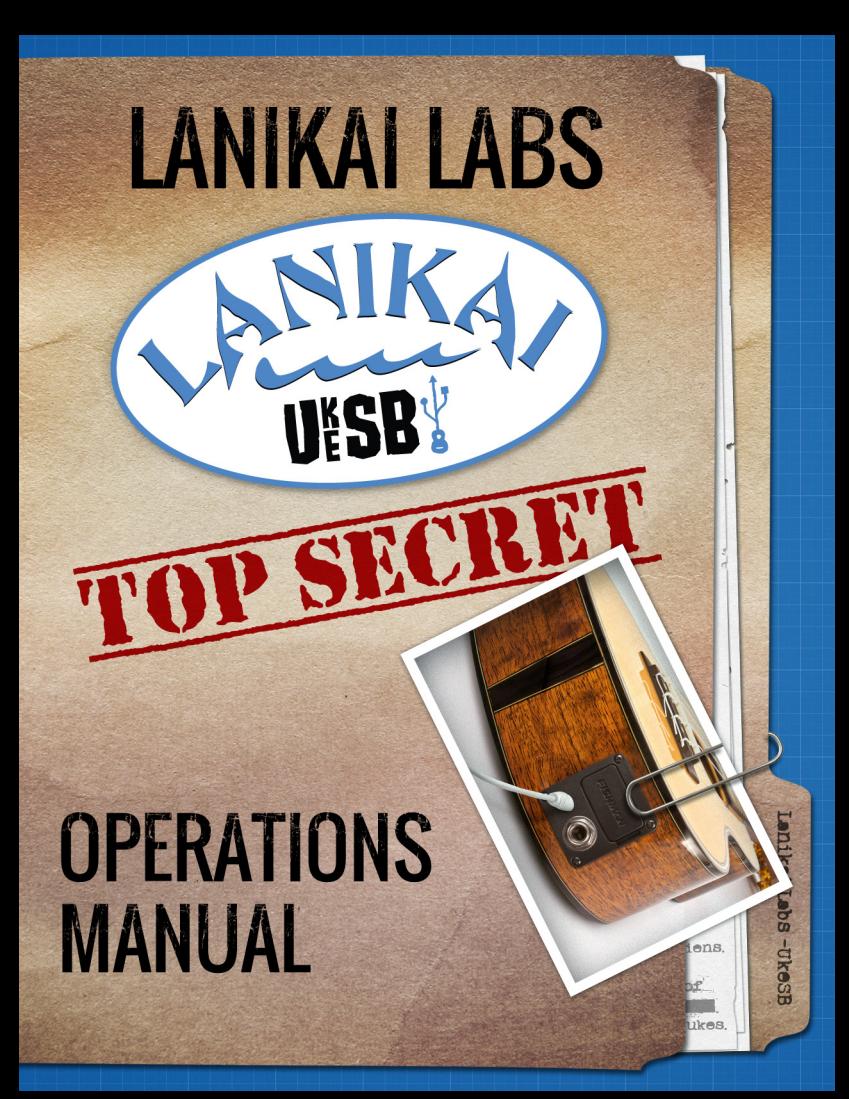

Thank you for choosing the new **Lanikai UkeSB**, the easiest way to record your ukulele. UkeSB was designed to provide plug and play access between your ukulele and the digital audio workstation of your choice. That being said sometimes your system will require some configuring. This guide will help you gain connectivity for your chosen application.

#### Your new UkeSB ukulele should come with the following accessories.

- $\vee$  1 Crazy long USB cable
- $\vee$  1 Handy dandy instruction guide.. but you knew about that one since you have it in your hands already!

If you using other programs or find that our instructions are outdated, please let us know at **info@lanikaiukes.com**. If you have figured out step by step instructions for connectivity please submit them with your address to receive a **Free Lanikai Makes Me Happy bumper sticker**!

#### iMac webcam access

- 1. Launch webcam program.
- 2. Insert provided USB cable into your ukulele and to the USB port on your computer
- **3.** Click on the file menu
- 4. Select audio input to iquitar
- 5. Adjust the audio level so the ukulele sound is being registered and when strummed hard barely goes into the red.

# iPad 2-3 with Garageband

- 1. Be sure to register your UkeSB to receive an adaptor for Ipad or use any apple compatible photo adaptor.
- 2. Launch Garageband
- 3. Select Guitar Amp
- 4. Attach iPad adaptor to the USB cable
- **5.** Attach USB cable to ipad and UkeSB Ukulele
- 6. Wait a second or two
- **7.** Press the button that looks like a quitar cable
- 8. Adjust the audio level so the ukulele sound is being registered and when strummed hard barely goes into the red. (note – you will only hear yourself if the monitor is on, but you may encounter feedback if the monitor is too loud – the use of headphones is encouraged)
- 9. Select whichever amplifier suits your fancy.
- 10. Press record

## Garageband on iMac

- 1. Launch Garageband
- 2. Select new project
- 3. Select new track Real Instrument
- 4. Attach USB cable to iMac and UkeSB Ukulele
- 5. Wait a second or two
- **6.** Select iGuitar as your audio input
- **7.** Adjust the audio level so the ukulele sound is being registered and when strummed hard barely goes into the red. (note – you will only hear yourself if the monitor is on, but you may encounter feedback if the monitor is too loud – the use of headphones is encouraged)
- 8. Press record

### Logic Pro on Mac

- 1. Start Logic Pro (Mac)
- 2. Select New Session
- 3. Attach USB cable to iMac and UkeSB Ukulele
- 4. Select Preferences>Audio>Select I/O Devices
- **5.** Set Input Device to "iGuitar USB"
- 6. Set Ouput Device to desired output (Built-in-Audio is Default)
- 7. Create New Track
- 8. The new track will have two selectable inputs: Audio 1 or Audio 2 (both will

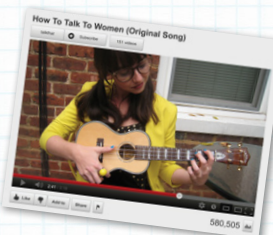

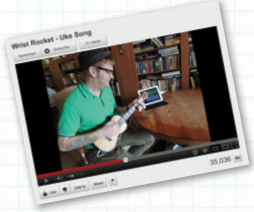

#### hear the USB input) 9. Press Record

## Skype on PC

- 1. Launch Skype
- 2. Select Call drop menu
- 3. Select Audio Settings
- 4. Attach USB cable to Computer and UkeSB Ukulele
- 5. Select Microphone (iGuitar USB (Fishman))

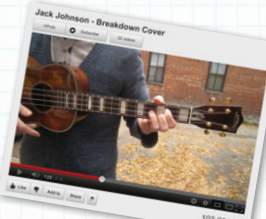

\* Note your computer's internal microphone is disabled if your microphone is selected as iGuitar. You will need to switch back if you wish to speak over skype.

# Helpful hints:

- When the tuner is activated there will be no signal coming though the electronics. Turn off the tuner when you want to record or play through an amplifier.
- Always launch the program before you plug the ukulele into your computer. This will give the program a chance to recognize this new input.
- Is the UkeSB not being recognized? Try removing the USB cable from either the ukulele or the device – wait 20-30 seconds and reattach.
- **\*\*important note for increased battery life\*\*** remove the activation plug when not in use. Turn off the tuner when not in use.
- You can play with both an amplifier and using the USB feature at the same time. Simply plug in the 1/4 in instrument cable into the 1/4 jack and the USB cable. You may notice some latency between the two depending on what you are interfacing with.
- Are you missing the USB cable? No problem, you can request a new one from Lanikai. Go to www.lanikaiukes.com and contact customer service. Charges may apply. You can also use a standard USB plug with Male MicroUSB to Male USB inputs
- Are you missing the instruction booklet? Well that's kinda weird... how are you reading this then… well you can download one from Lanikaiukes.com under the Downloads section.

#### Humidity and Temperature

The most important factor in taking care of your Lanikai uke is to monitor the humidity and temperature. Lanikais are most happy when the humidity is between 45-55% and the temperature is between 72-77 degrees. Too much moisture in the air could cause the wood to expand and swell, which could lead to weakened joints, potentially causing the bridge to become disconnected.

 Another implication of too much humidity is that the neck might bow forward. If you hold the ukulele to eye level and glance down the neck, you might notice this bow. A slight bow is not a bad thing and can actually reduce buzzing, but if the part of the fingerboard that attaches to the top rises too much, you might need to have a technician work to repair it.

Too much dryness in the air could cause the wood will crack. Solid wood ukuleles are especially sensitive to too little humidity. We recommend not placing your ukulele next to a source of dry heat, especially during the dry winter months for this reason.

Temperature should also be monitored: if your ukulele has been exposed to cold temperatures, let it gradually warm up inside the case to guard against the possibility of the wood cracking. To better control the environment around your ukulele, we recommend storing it in a case with a humidifier inside the case, since it is easier to control the humidity in smaller spaces.

#### Cases and Traveling

When storing away your ukulele, don't worry about loosening the strings, unless you plan on not taking it out for a few months at a time. Also, make sure that there is nothing underneath the head of the ukulele, as cases are made to correctly balance the instrument. Placing anything underneath the head will throw off the support and could damage the neck or even the body.

Take extra care to protect your ukulele while traveling. In the car, be sure to keep the ukulele in the back seat, rather than the trunk, as the trunk usually is not temperature controlled.

If traveling by plane, your ukulele should be small enough to take as a carry on and should fit in the overhead compartment. Do not

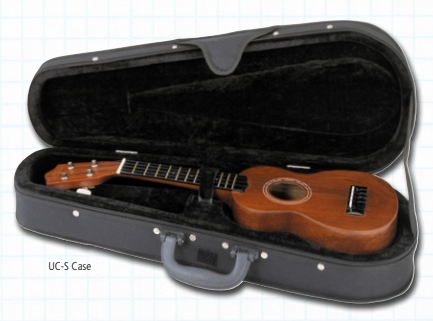

"check" your ukulele if you can avoid it, as most airlines will not take special care to make sure your ukulele is protected. In any circumstance, a hard case is usually safer.

# Cleaning and Polishing

Anumber of chemicals in everyday products such as insect repellent, alcohol,<br>
aftershave lotion, etc. will over time cause the finish on your ukulele to wear.<br>
We recommend protecting satin and glocs finish of the body by We recommend protecting satin and gloss finish of the body by wiping it down with a warm, damp cloth. Be careful to not use products containing silicone.

To polish, we recommend picking up polish from your local music store. These polishes are made especially for instruments and work well with Lanikais. Before storing your Lanikai, we recommend wiping it down to remove harmful skin oils.

# Strings

he strings that came with your ukulele are Aquila Nylgut, but of course string choice is a personal preference. You'll notice that after playing for awhile, your ukulele won't sound as brilliant and the sound will become increasingly muffled. When this happens, it is a sign that your strings have started to wear out and you will want to change out all four of the strings.

# How to String a Uke

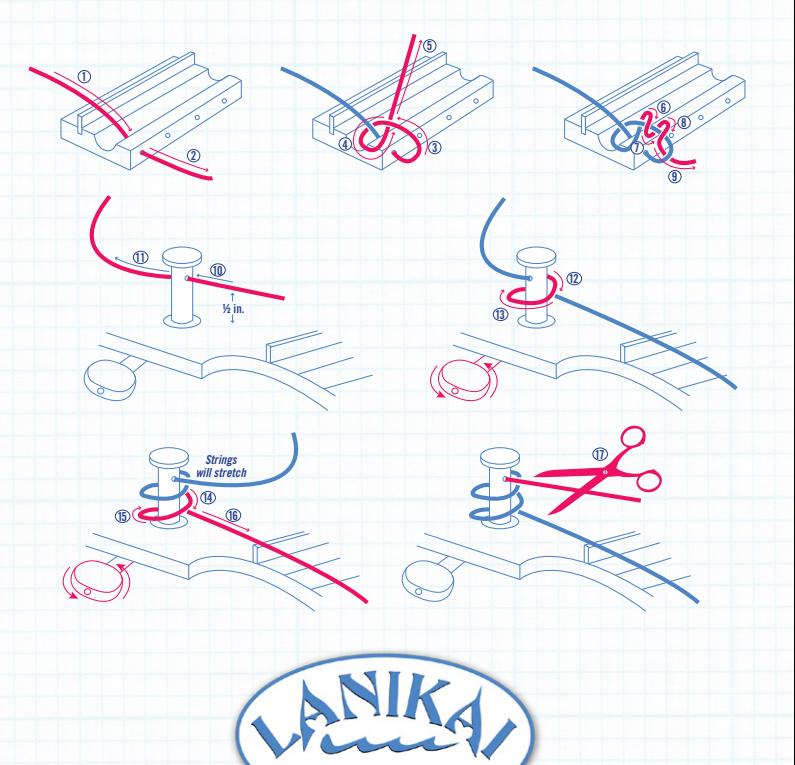

Makes Me Happy!

For more information please visit **www.lanikaiukes.com**.

Happy Playing!

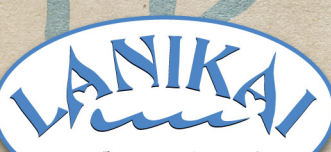

# Makes Me Happy!

lanikajukes.com